## Postupak prelaska na autentikaciju korisnika putem AAI@EduHr infrastrukture

## Koraci prilikom prelaska na prijavu putem AAI@EduHr identiteta s ISVU korisničkih imena

- 1. Javiti Centru potpore putem e-maila da je ustanova spremna za početak autentikacije putem AAI infrastrukture.
- 2. Centar potpore omogućava autentikaciju za ustanovu i obavještava ISVU koordinatora.
	- a. Ukoliko učilište koristi ISVU za administriranje svog AAI imenika, *od ovog trenutka* se studenti mogu na Studomat prijaviti i putem svog AAI korisničkog imena. Također se od ovog trenutka svi djelatnici drugih web-modula (Nastavnički portal, administracija Studomata, korisničke stranice, DISIS) kojima su AAI korisnička imena evidentirana u ISVU mogu prijaviti na te module koristeći svoj AAI identitet. Detaljne upute o prijavi u sustav korištenjem AAI@EduHr identiteta dodane su u postojeće upute za pojedini modul, dok se općenite upute nalaze na stranici [Prijava u sustav s AAI@EduHr elektroničkim identitetom.](https://wiki.srce.hr/pages/viewpage.action?pageId=1671330)
	- b. Ukoliko učilište *ne* koristi ISVU za administriranje svog AAI imenika, potrebno je evidentirati identitete (korisnička imena) za djelatnike i studente u polje AAI oznaka u prozorima [Osoba - modul Kadrovi,](https://wiki.srce.hr/display/TUT/Osoba+-+Kadrovi) [Osoba - modul Koordinator,](https://wiki.srce.hr/display/TUT/Osoba+-+Koordinator) i Student na visokom učilištu (modul Studiji i studenti). Za evidenciju korisničkih imena može se koristiti i opcija učitavanja AAI korisničkih oznaka iz datoteke dostupna u modulu ISVU Admin Koordinator ([Učitavanje AAI korisničkih oznaka](https://wiki.srce.hr/pages/viewpage.action?pageId=1671316)). Odmah po evidenciji korisničkog imena, student se može početi autenticirati na Studomat putem AAI infrastrukture, a isto vrijedi i za djelatnike koji koriste web programske module.
- 3. Za sve djelatnike, u prozoru [Korištenje AAI za autentikaciju](https://wiki.srce.hr/pages/viewpage.action?pageId=1671286) (modul Koordinator), koordinator treba pojedinačno omogućiti autentikaciju putem AAI. Od ovog trenutka se djelatnik može u sustav prijaviti u sve programske module i putem svog AAI korisničkog imena.
- 4. Centar potpore će, na kraju prijelaznog razdoblja onemogućiti prijave u sustav pomoću dosadašnjeg ISVU korisničkog imena.

VAŽNA NAPOMENA: Da bi ustanova prešla na autentikaciju u ISVU putem AAI infrastrukture, nije nužna uspostava operativne veze između ISVU-a i LDAP imenika ustanove. Uspostava operativne veze je nužna samo ako ustanova, uz prelazak na autentikaciju putem AAI@eduHr, želi i održavati/administrirati svoj imenik kroz ISVU.

Rok za prelazak na autentikaciju u ISVU isključivo putem AAI@EduHr elektroničkih identiteta produljuje se sa 31. kolovoza 2015. na 30. rujna ൘ 2015.

Nakon što Centar potpore ISVU-a za visoko učilište omogući autentikaciju u ISVU putem AAI@EduHr elektroničkih identiteta i ono obavi preostale korake iz ovih uputa, pa sve do 30. rujna 2015., u ISVU će i dalje biti moguća prijava i putem dosadašnjih ISVU i putem AAI@EduHr elektroničkih identiteta, a nakon tog datuma isključivo putem AAI@EduHr elektroničkih identiteta.

## Što ustanove trebaju učiniti, ovisno o tome održavaju li AAI imenik kroz ISVU ili ne, odnosno je li im omogućena autentikacija u ISVU putem AAI@EduHr ili nije

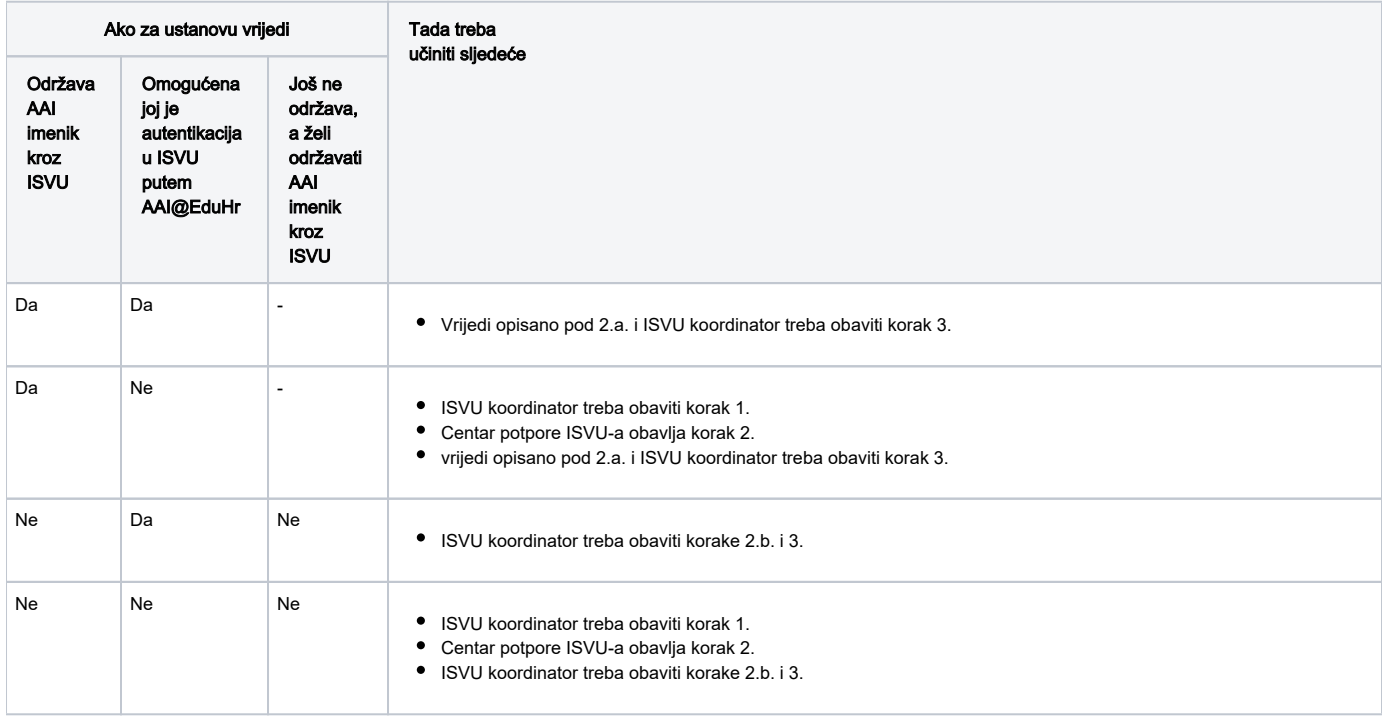

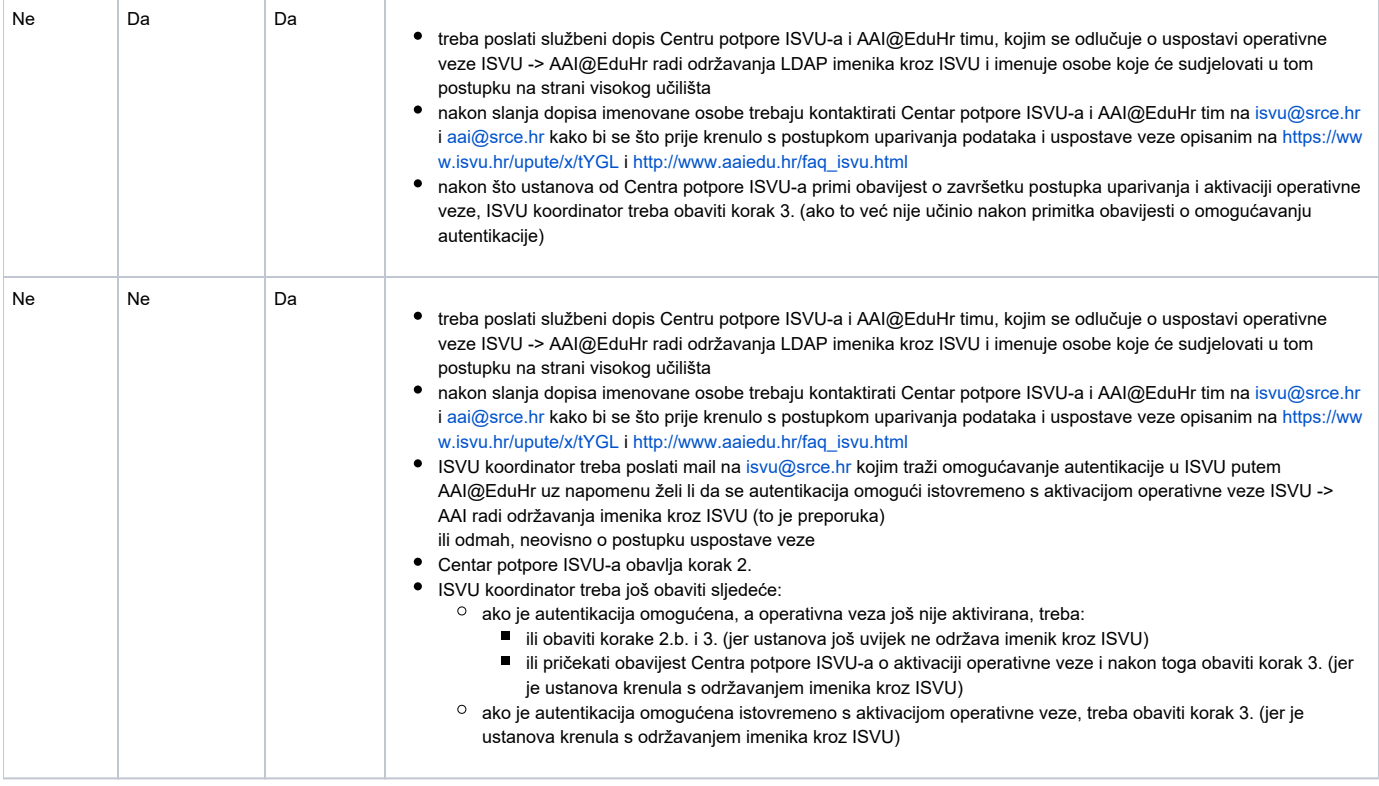